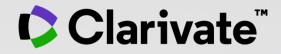

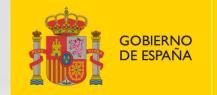

MINISTERIO DE CIENCIA E INNOVACIÓN

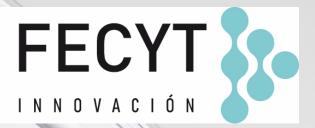

# Formación online de Web of Science

Sesión C3 – Gestionar un perfil de investigador/a

Anne Delgado 19/10/2022

- Crear mi perfil
- Actualizar mi perfil
- El personal bibliotecario puede solicitar correcciones
- Las alertas de autores

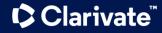

# **Create my profile**

| Web of Science <sup>™</sup> |                  | Search        |
|-----------------------------|------------------|---------------|
| My Web of Science           |                  | ١<            |
| Marked List                 |                  | 27            |
| 🕙 History                   | You must         | sign-in first |
| Profile                     |                  | Create        |
| 🔔 Saved Sear                | rches and Alerts |               |

|   | If needec                                                                                                    | , you can                                                                                                    | You haven't created a researcher profile yet.<br>Create a profile to claim your place in the world's most trusted citation network                                                                                                    |
|---|----------------------------------------------------------------------------------------------------|----------------------------------------------------------------------------------------------------|----------------------------------------------------------------------------------------------------|
|   |                                                                                                    | cy profile to get<br>e Researcher ID,<br>rst papers later                                                                                                    | <ul> <li>Showcase your work in a trusted databse of more than 15 million researchers</li> <li>Track your contributions to demonstrate your expertise throughout your career</li> <li>Gain a deeper understanding with a profile that shows you are more than a number</li> <li>Save time with a profile that syncs with ORCID</li> </ul> |
|   | We found 66 publicati                                                                                                    | ons that we think you wrote                                                                                                    | No, thanks Create your researcher profile                                                                                                    |
| • | Select the publications that are you<br>Is something missing from this list?                                                                      |                                                                                                    | resses you have published under cradd publications manually via another method.                                                                                                    |
| 1 | Refine results                                                                                                    | I wrote 0 of these publications, I did not wr                                                                                                    | ite 66 of them                                                                                                    |
|   | Publication Years           2020         1           2016         7           2015         21           2014         16           2013         10 | Evolved Inferior Wall Myocardial Infar     Associated author : Delgado, Anne     Other authors : Coelho, Sonia Gomes; Jorge, Clara     2020 ARQUIVOS BRASILEIROS DE CARDIOLOGIA | rction with Left Ventricular Pseudoaneurysm: A Diagnostic Dilemma<br>a F.; Carlos, Pedro B.; et al.                                                                                                    |
|   | See all                                                                                                    | Check the papers su                                                                                                    | ggested by the algorithm                                                                                                    |
|   | Ctr Hosp Cova Beira EPE 58 Centre National de la Recherche S 8 See all                                                                            | Associated author : Delgado, Anne<br>Other authors : Rodrigues, Bruno; Nunes, Sara; et<br>2016 AROUIVOS BRASILEII                                                               |                                                                                                    |
|   |                                                                                                    |                                                                                                    | the papers you want to add                                                                                                    |

# Edit my profile

| Clarivate                   |        |
|-----------------------------|--------|
| Web of Science <sup>™</sup> | Search |
| My Web of Science           | I<     |
| Marked List                 | 27     |
| History                     |        |
| Profile                     | ^      |
| My researcher profile       | 🖍 EDIT |
| My records                  | ~      |
| Profile notifications       |        |

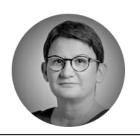

| Del | gado, | Anne | 0 |
|-----|-------|------|---|
|-----|-------|------|---|

Clarivate

Web of Science ResearcherID: L-5046-2019 Share this profile

| Profile Settings                                                                |           |                                                                                         |                                             |                            |
|---------------------------------------------------------------------------------|-----------|-----------------------------------------------------------------------------------------|---------------------------------------------|----------------------------|
| Edit Profile Peer Review Pro                                                    | eferences | ORCID Syncing                                                                           |                                             |                            |
| Profile Photo                                                                   |           |                                                                                         |                                             |                            |
| SELECT FILE                                                                     | Pri       | imary Organization                                                                      |                                             |                            |
|                                                                                 |           | er your primary organization, which will show at rganization Name                       | the top of your profile.                    |                            |
| Remove photo                                                                    | C         | larivate                                                                                |                                             |                            |
| Display name (i)                                                                | Re        | emove organization                                                                      |                                             |                            |
| First Name Middl                                                                | e Name    |                                                                                         |                                             |                            |
|                                                                                 | Or        | ganization history                                                                      |                                             |                            |
| Published names                                                                 |           | organizations we have on record :<br>8-2008 Centre National de la Recherche Scientifiqu | ue (CNRS)                                   |                            |
| The published names we have on record : De S<br>AD De Sousa Delgado, Anne-Paula |           | Display organization history                                                            |                                             |                            |
| Display published names                                                         |           | anizations on this list are populated from the addre                                    | ess field in the full record of an article. | . To request a correction, |
| These are the names as they appear on the publications in yo<br>publisher.      |           | ase submit a request on our support page.                                               |                                             |                            |
|                                                                                 |           |                                                                                         | Car                                         | SAVE CHANGES               |

Clarivate<sup>™</sup>

🎤 Edit

# Edit my profile

| Clarivate                   |        |
|-----------------------------|--------|
| Web of Science <sup>™</sup> | Search |
| My Web of Science           | IK     |
| Marked List                 | 27     |
| History                     |        |
| B Profile                   | ^      |
| My researcher profile       | 🖍 EDIT |
| My records                  | ~      |
| Profile notifications       |        |

**Profile Settings** Edit Profile Peer Review Preferences **ORCID** Syncing Publisher-invited peer review display preferences Choose the display settings for new reviews added to your profile or assign new settings for all of your reviews in bulk. Your reviewer preference Privacy Content Show journal/conference Hide review content  $\mathbf{w}$ -Apply to all existing publisher-invited reviews Once you save this, it can't be undone Your author preference **Reviewer Interest**  $\sim$ Choose the display settings for reviews of publications you've -You haven't expressed interest in reviewing for any journals yet. Registering new reviewer interest is Content coming soon to the Web of Science. Grant review display preferences Peer review availability Choose whether to show grant reviews on your profile. Display Manage your reviewing availability on Web of Science Reviewer Locator Show grant reviews Ŧ Availability I am not available to review -Peer reviews from partners OFF Automatically add reviews completed for partnered journals and funders

### 

SAVE CHANGES

Cancel

# Edit my profile

| Clarivate                   |        |
|-----------------------------|--------|
| Web of Science <sup>™</sup> | Search |
| My Web of Science           | 1<     |
| Marked List                 | 27     |
| History                     |        |
| Profile                     | ^      |
| My researcher profile       | 🖍 EDIT |
| My records                  | ~      |
| Profile notifications       |        |

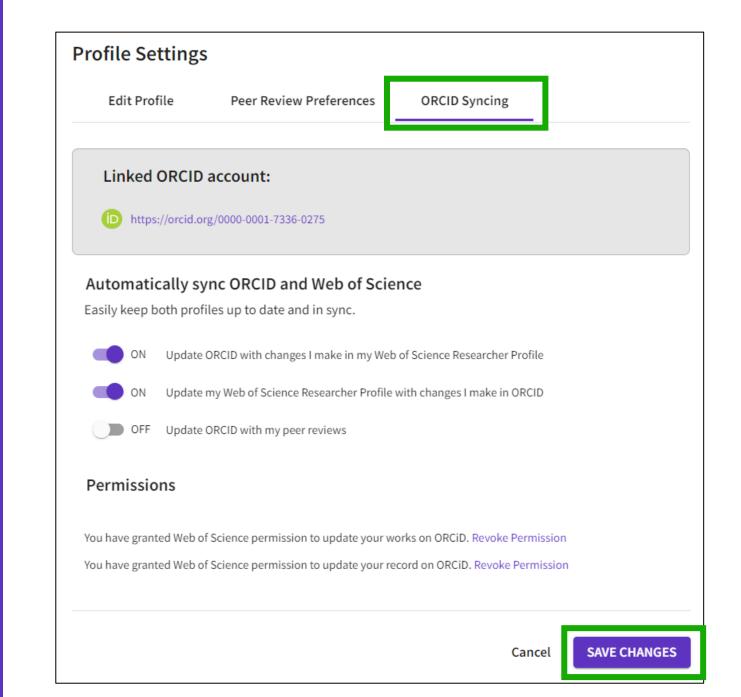

- Crear mi perfil
- Actualizar mi perfil
- El personal bibliotecario puede solicitar correcciones
- Las alertas de autores

# Add publications

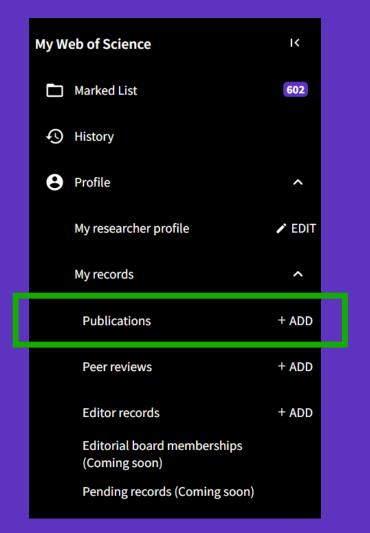

### Add publications to your profile

#### We found 2 of your publications

We have found 2 publications in the Web of Science Core Collection that match your email addresses and/or names.

#### **View my publications** Check the papers suggested by the algorithm

#### Add publications by identifier

If your article has been published please enter its DOI to help us retrieve additional metadata including citations if it is indexed in the Web of Science Core Collection.

Article Details Search

| DOI<br>Web of Science accession number                            | DOI *                                | Search                                                                                                    |                       |
|-------------------------------------------------------------------|--------------------------------------|----------------------------------------------------------------------------------------------------|-----------------------|
| PubMed ID<br>arXiv ID<br>Title<br>Add publications by file upload | papers to your<br>conference proceed | using identifiers to ad<br><sup>-</sup> profile (articles, revie<br>lings, books, etc.) espe<br>not indexed in Web o | ews,<br>ecially for 🔍 |

Sync with ORCiD

### Help – Adding and removing publications from my profile

 $\sim$ 

 $\sim$ 

# Add publications

- Another way to update your profile is to claim your papers from unclaimed author records
- Note that any of your papers newly indexed in Web of Science will not be added automatically to your profile. It will appear in an unclaimed author record.
- You can claim your papers from any unclaimed author records and add them to you claim profile and WoS Researcher ID

**Clarivate**<sup>\*</sup>

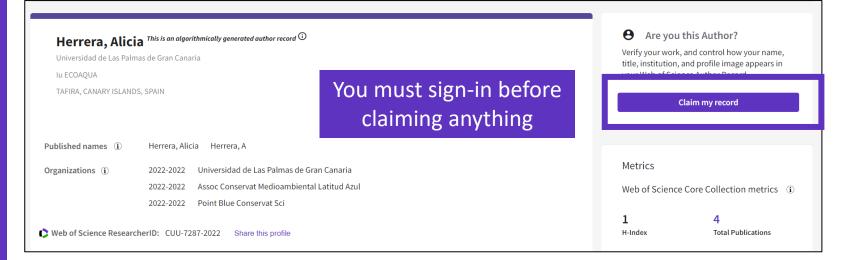

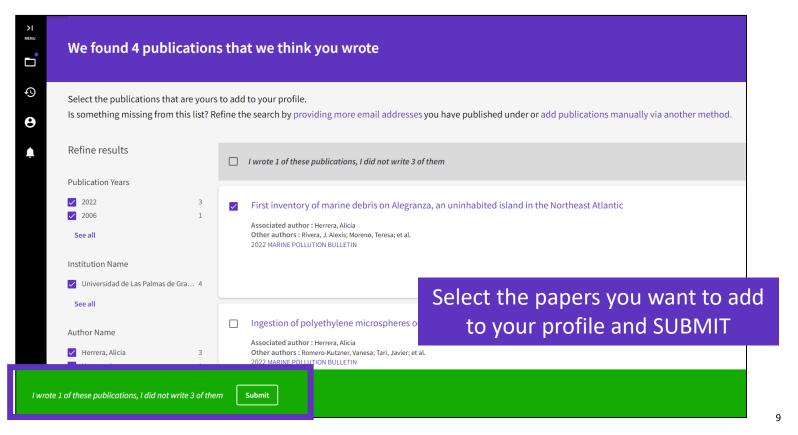

# Remove publications

If you have accidentally added a publication to your profile that you would like to remove, you can delete this via your My publication records page.

| Documents         | Peer Review                            |              |                               |                          |               |
|-------------------|----------------------------------------|--------------|-------------------------------|--------------------------|---------------|
|                   |                                        |              |                               | Document F               | AC s 🛃 Manage |
| Publications f    | rom the Web of Science (               | Core Collect | ion                           |                          |               |
| Include publicati | ons not indexed in Core Collection (0) | <b>i</b>     | All Publications $\checkmark$ | Date: Newest first 🗸 🖌 🧹 | 1 of 1 >      |
|                   |                                        |              |                               |                          |               |

| Convenient synthesis and properties of polypropyleneimine dendrimer-functionalized polymer nanoparticles<br>Associated author: Delgado, Anne | 13<br>Citations |  |
|----------------------------------------------------------------------------------------------------|-----------------|--|
| 2008-01-01   Small                                                                                                    | Delete          |  |

### Help – Adding and removing publications from my profile

# Add peer reviews

| My Web of Science                            | ĸ      |  |
|----------------------------------------------|--------|--|
| Marked List                                  | 602    |  |
| C History                                    |        |  |
| Profile                                      | ^      |  |
| My researcher profile                        | 🖍 EDIT |  |
| My records                                   | ^      |  |
| Publications                                 | + ADD  |  |
| Peer reviews                                 | + ADD  |  |
| Editor records                               | + ADD  |  |
| Editorial board memberships<br>(Coming soon) |        |  |
| Pending records (Coming soon)                |        |  |

| Editorial board memberships<br>(Coming soon) |  |
|----------------------------------------------|--|
| Pending records (Coming soon)                |  |
| <b>Clarivate</b> <sup>™</sup>                |  |

|               |                          | Add a review                                                                                                    |
|---------------|--------------------------|----------------------------------------------------------------------------------------------------|
| v peer reviev | v records + Add a review | Publisher-invited review Load the details of a review you've previously written for a journal or conference.     Community review Write a new review of a published manuscript or conference proceedings article.                                                                                                    |
|               |                          | Journal or Conference                                                                                                    |
| PEER REVIEW   | GRANT REVIEW             | Journal or conference you reviewed for *                                                                                                    |
|               |                          | Date you performed the review *                                                                                                    |
|               |                          | Article                                                                                                    |
|               |                          | Search Article Details                                                                                                    |
|               |                          | If the article you reviewed has been published please enter its DOI to ensure your review record is correctly associated. As it would be unfair to the author(s) we do not show the title of the article or publish the content of your review until the manuscript has been published.                                                                           |
| recomm        | nend using identifi      | ers DOI - DOI Search                                                                                                    |
|               |                          | Add Review Content Review Content                                                                                                    |
|               |                          | Manage display preferences         We also consider the preferences of journal, publisher and any authors before displaying a review but will never display more information than your preferences allow. Please do not publish a review if the journal's prohibits it.         Privacy*       Content*         Show journal/conference       Hide review content |
|               |                          | Create Review                                                                                                    |

# Add grant reviews

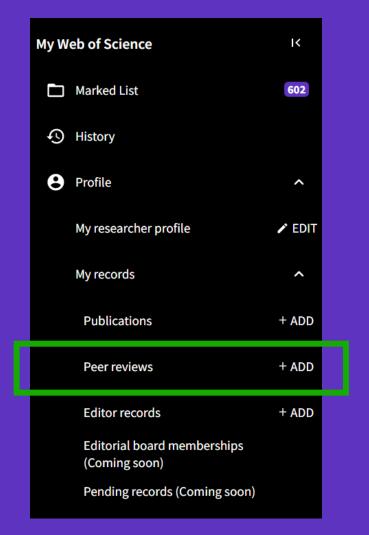

### Clarivate<sup>®</sup>

| My peer review records + Add a review |              |  |  |
|---------------------------------------|--------------|--|--|
| PEER REVIEW                           | GRANT REVIEW |  |  |

#### Request recognition from a funder

To get recognition from the funders you review for, please add some details below. If your funder is not one of our early stage partners, we will contact them on your behalf and update you if and when they join the initiative.

| Funder   |     |        |
|----------|-----|--------|
| Funde    | r*  | Year * |
|          |     |        |
|          |     |        |
| Review t | ype |        |

What type of grant review have you done for this funder?

#### Panel Review

A funder brings together a range of experts across a discipline to review multiple grant applications. These experts will evaluate each grant application in turn and make a determination on funding across multiple applications.

#### O Individual Review

A funder commissions experts (usually 2 to 3) in the relevant field to provide a detailed review for a specific grant application or proposal.

# Add editor records

| My Web of Science |                                              |       |  |
|-------------------|----------------------------------------------|-------|--|
| Marked List       |                                              | 602   |  |
| $\mathfrak{S}$    | History                                      |       |  |
| 8                 | Profile                                      | ^     |  |
|                   | My researcher profile                        | EDIT  |  |
|                   | My records                                   | ^     |  |
|                   | Publications                                 | + ADD |  |
|                   | Peer reviews                                 | + ADD |  |
|                   | Editor records                               | + ADD |  |
|                   | Editorial board memberships<br>(Coming soon) |       |  |
|                   | Pending records (Coming soon)                |       |  |

Clarivate<sup>\*\*</sup>

| Journal or Conference                                                     |                                                                                                    |
|---------------------------------------------------------------------------|----------------------------------------------------------------------------------------------------|
| Journal or conference                                                     |                                                                                                    |
| Decision Date                                                             |                                                                                                    |
| Article                                                                   |                                                                                                    |
|                                                                           |                                                                                                    |
| f the article you handled as editor                                       | r has been published please enter its DOI to ensure your editor record is correctly associated. Article details for editor re                                |
| f the article you handled as editor<br>can not be displayed on your publi | r has been published please enter its DOI to ensure your editor record is correctly associated. Article details for editor re<br>lic profile.                |
| can not be displayed on your publi                                        | r has been published please enter its DOI to ensure your editor record is correctly associated. Article details for editor re<br>lic profile.<br>cle Details |
| can not be displayed on your publi                                        | lic profile.                                                                                                    |
| can not be displayed on your publi                                        | lic profile.<br>cle Details                                                                                                    |
| Search Articl                                                             | lic profile.<br>cle Details                                                                                                    |
| Search Articl DOI Give reviewers credit                                   | lic profile.<br>:le Details DOI* Search                                                                                                    |
| Search Articl DOI Give reviewers credit                                   | lic profile.<br>cle Details                                                                                                    |
| Search Articl DOI Give reviewers credit                                   | lic profile.<br>:le Details DOI* Search                                                                                                    |

- Crear mi perfil
- Actualizar mi perfil
- El personal bibliotecario puede solicitar correcciones
- Las alertas de autores

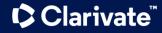

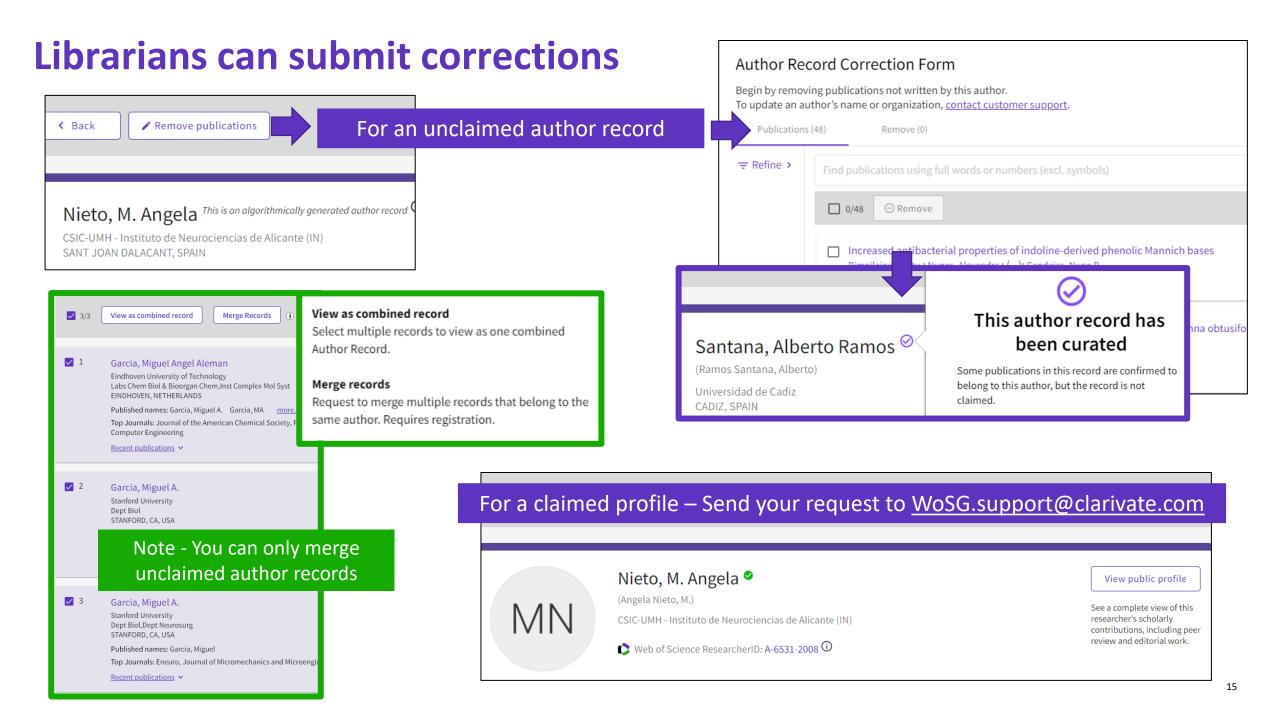

- Crear mi perfil
- Actualizar mi perfil
- El personal bibliotecario puede solicitar correcciones
- Las alertas de autores

### Weekly citation alert for your profile

All profile owners can be alerted when one of their papers is cited!

### Web of Science

#### Greetings! Your work has been cited.

1 publications have cited your work since Aug 16th 2022.

### Easy way for fabricating calcium carbonate hybrid microparticles-supported carrier: Focus on the loading of several hydrosoluble cargos all at once

Michely, Laurent; Chesneau, Clea; Dika, Emy; Evrard, Theo; Belbekhouche, Sabrina Journal Of Drug Delivery Science And Technology

Therapeutic benefit of hydrophilic drugs is unfortunately highly restricted due to their rapid clearance from the local site of administration or systemic circulation. To tackle this problem, pharmacokinetics and biodistribution can be e...

Showing 1 of 1 citing publications

View this citing publication

Clarivate"

View this citing publication

| Person                                       | alized                                                                                 | General Settings                                                 | General Settings English ~ # Products                                                                                                    |
|----------------------------------------------|----------------------------------------------------------------------------------------|------------------------------------------------------------------|----------------------------------------------------------------------------------------------------|
| Homepage                                     |                                                                                        | Account Settings<br>Communications Settings<br>Homepage Settings | Select a language<br>The language you select will display automatically each time you sign in<br>English                                                                                                    |
|                                              |                                                                                        |                                                                  | Default starting search settings       End session and log out         Select a starting database which will display automatically each time you sign in       Image: Construction of the set of the set |
| General Settings<br>Account Settings         | Homepage Settings                                                                      |                                                                  | Number of rows displayed       1 field (Topic)     ~                                                                                                    |
| Communications Settings<br>Homepage Settings | Recent searches ON Display on homepage                                                 |                                                                  | Default search results settings<br>Preferred sorting criteria for search results                                                                                                    |
|                                              | Latest alerts<br>ON Display on homepage<br>Change or delete the search alerts that you | have created. Manage your alerts                                 | Relevance ~ General Settings Communications Settings                                                                                                    |
|                                              | My researcher metrics ON Display on homepage                                           |                                                                  | Account Settings Communications Settings ON Email me when an event occurs on my profile                                                                                                    |
|                                              | <b>Recommendations</b> ON Display Article recommend                                    | lations on the homepage                                          | Homepage Settings       • ON       Email me when articles I've reviewed are published         • ON       Email me with reminders and tips on how to use my profile         • ON       Email me when my Web of Science Core Collection publications are cited                                                                                                    |
| Clarivate"                                   |                                                                                        |                                                                  |                                                                                                    |

# Author alerts for any profile

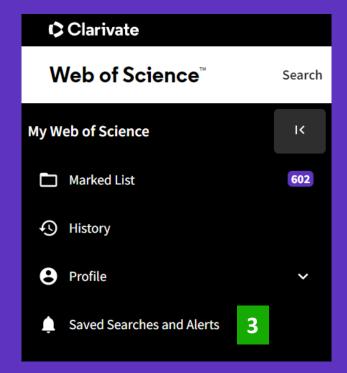

4

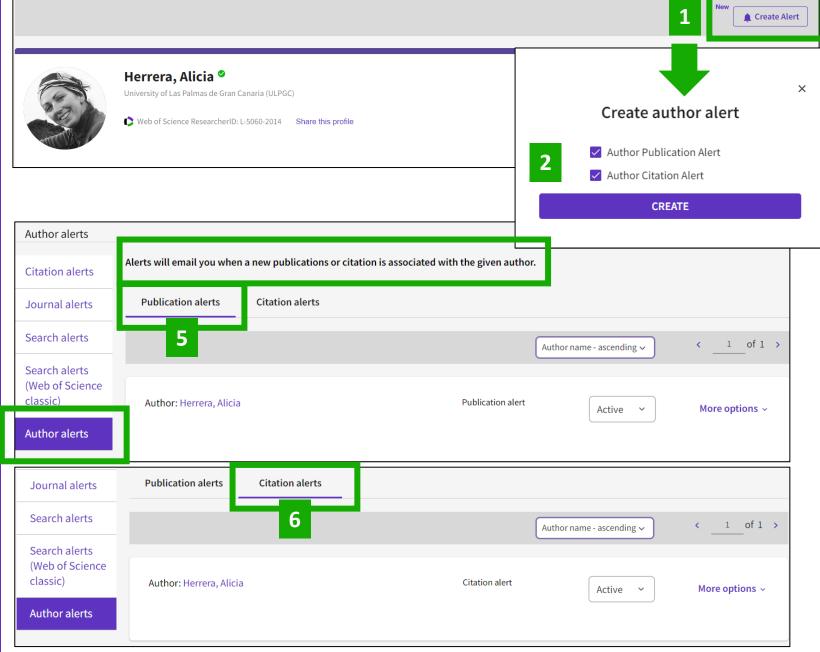

### **Web of Science Researcher Profiles**

Publons has joined Web of Science—easily track and manage your profile in one place.

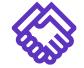

### **Get noticed**

Get noticed by funders and potential collaborators by showcasing your work in the Web of Science

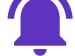

### Get notified

Receive automatic citation alerts for your papers

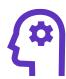

### Focus on research

Save time with a profile that syncs with ORCID and exports your CV with a few clicks

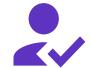

### Get credit

Track your publications, citation metrics, peer reviews, and journal editing work in one place

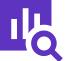

### Gain context

Put your citation impact in context with an Author Impact Beamplot visualization

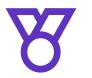

**Stand out** Display your Highly Cited Research and Web of Science Academy badges

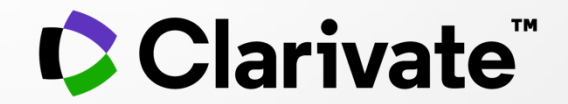

# Si tiene preguntas, póngase en contacto con: <u>WoSG.support@clarivate.com</u>

© 2021 Clarivate. All rights reserved. Republication or redistribution of Clarivate content, including by framing or similar means, is prohibited without the prior written consent of Clarivate. Clarivate and its logo, as well as all other trademarks used herein are trademarks of their respective owners and used under license.